#### Data Validation Overview

Hilary R. Hafner Sonoma Technology, Inc. Petaluma, CA

Presented at2009 National Ambient Air Monitoring Conference Breakout Session: Data ValidationNashville, TN

November 2-5, 2009

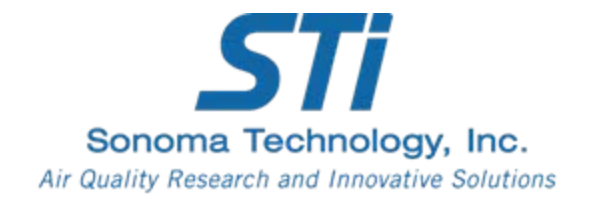

# **Outline**

- •• Importance of Data Validation
- Data Validation Levels
- •General Approach to Data Validation
- Examples
- Resources

Data validation is defined as the process of determining the quality of observations and identifying their validity

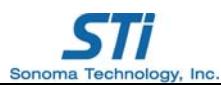

# Why Should You Validate Your Data?

- It is the monitoring agency's responsibility to prevent, identify, correct, and define the consequences of monitoring difficulties that might affect the precision and accuracy, and/or the validity, of the measurements.
- Serious errors in data analysis and modeling (and subsequent policy development) can result from erroneous data values.
- Accurate information helps you respond to community concerns.

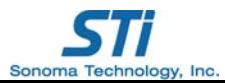

## Objectives and Benefit

- The objectives of the data validation process are to
	- produce a database with values that are of a known quality
	- $-$  evaluate the internal, spatial, temporal, and physical consistency of the data
	- $-$  identify errors, biases, and outliers
- The benefit for the data analyst who performs data validation is enhanced familiarity with the unique features of the data set.

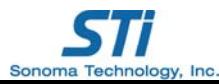

# Data Validation Levels *Types of Checks*

- Level I
	- – Routine checks during the initial data processing and generation of data, including proper data file identification; review of unusual events, field data sheets, and result reports; and instrument performance checks
- Level II
	- – $-$  Internal consistency tests to identify values in the data that appear atypical when compared to values from the entire data set
	- Comparisons of current data with historical data to verify consistency over time
	- Parallel consistency tests with data sets from the same population (e.g., region, period of time, air mass) to identify systematic bias

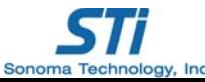

# Level 1: Field and Laboratory Checks

- Verify computer file entries against data sheets.
- • Flag samples when significant deviations from measurement assumptions have occurred.
- Eliminate values for measurements that are known to be invalid because of instrument malfunctions.
- $\bullet$  Replace data from a backup data acquisition system in the event of primary system failure.
- Adjust measurement values for quantifiable calibration or interference bias.

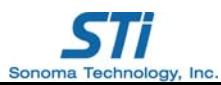

# Level II: Internal Consistency Checks

- • Inspect time series to see if concentrations vary by time of day, day of week, and season as expected.
- $\bullet$  Compare pollutant concentrations for expected relationships.
- $\bullet$  Identify and flag unusual values including
	- Values that normally follow a qualitatively predictable spatial or temporal pattern
	- Values that normally track the values of other variables in a time series
	- Extreme values, outliers

"The first assumption upon finding a measurement that is inconsistent with physical expectations is that the unusual value is due to a measurement error. If, upon tracing the path of the measurement, nothing unusual is found, the value can be assumed to be a valid result of an environmental cause." *Judy Chow, Desert Research Institute*

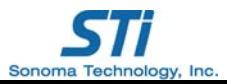

#### Level II+: External Consistency Checks

- •Compare collocated measurements.
- • Compare relationships (e.g., temporal, among species) observed in the current data set to relationships observed at other sites or in previous years.
- • Compare pollutant concentrations to meteorology.

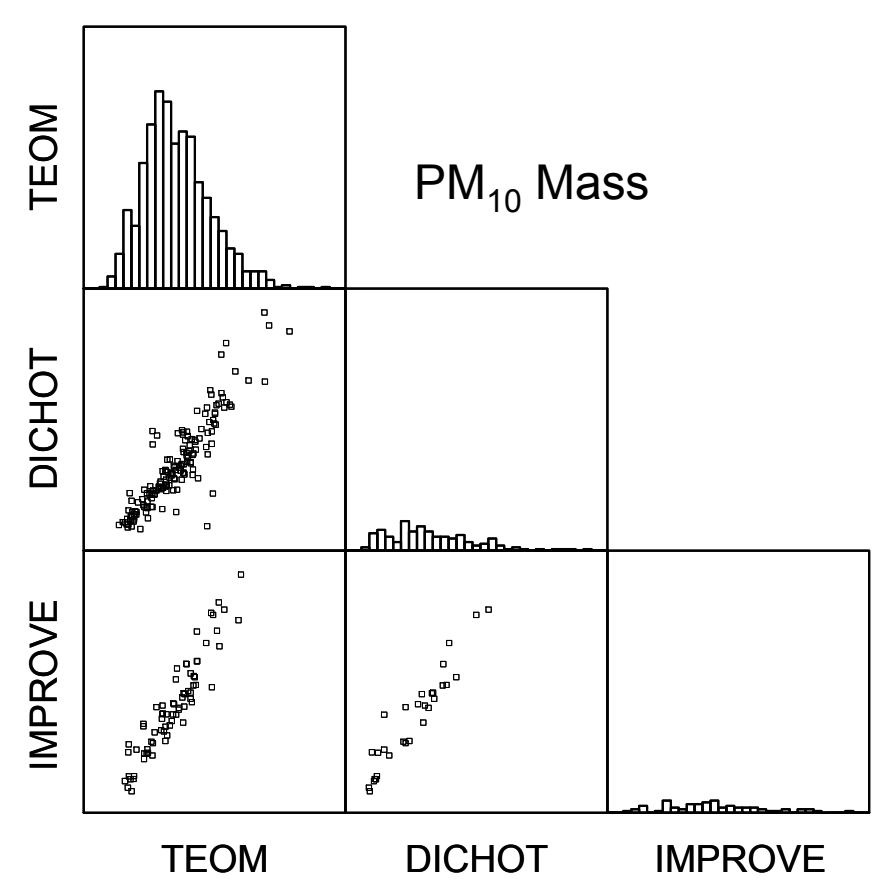

# General Approach to Data Validation

- •Look at your data.
- • Manipulate your data—sort it, graph it, map it—so it begins to tell a story.

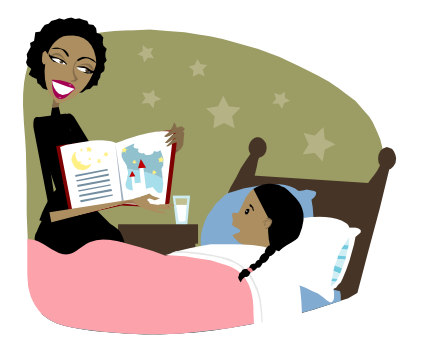

- Often, important issues with or errors in data will become apparent only after the data are being used for something.
- • Examples
	- Scatter plots
	- Time series plots
	- Fingerprint plots
	- Box whisker plots
	- Summary statistics

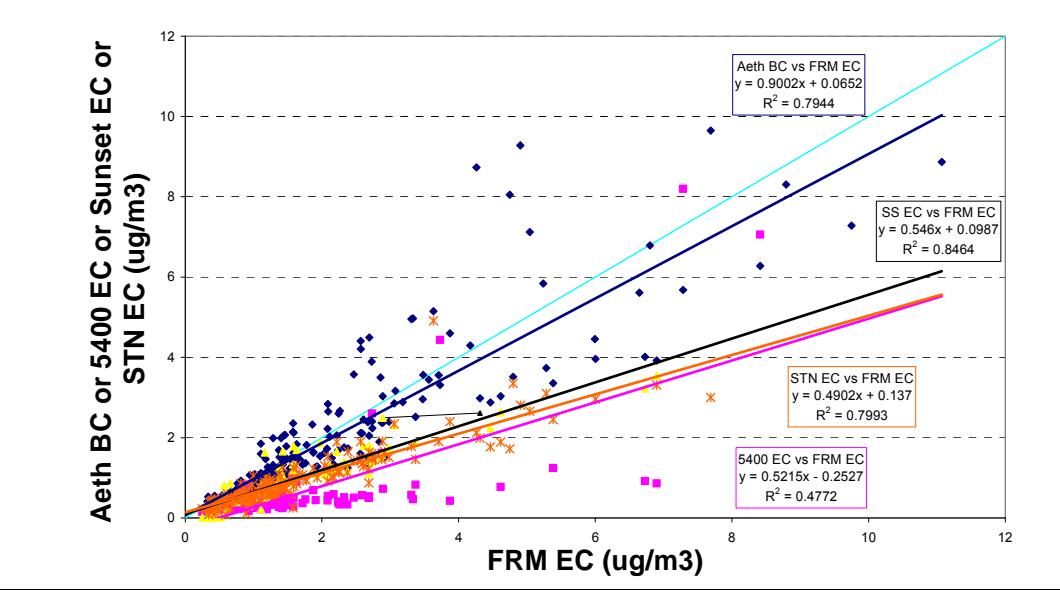

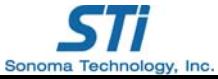

# Considerations in Evaluating Your Data

- Levels of other pollutants
- •Time of day/year
- •Observations at other sites
- •Audits and inter-laboratory comparisons
- •Instrument performance history
- •Calibration drift
- •Site characteristics
- •Meteorology
- •Exceptional events

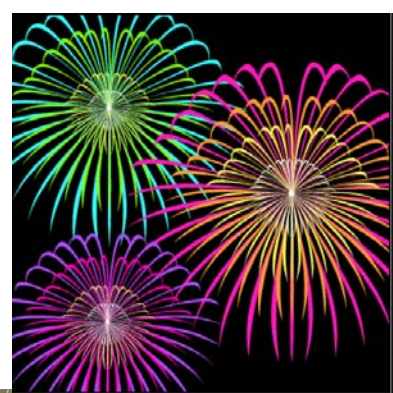

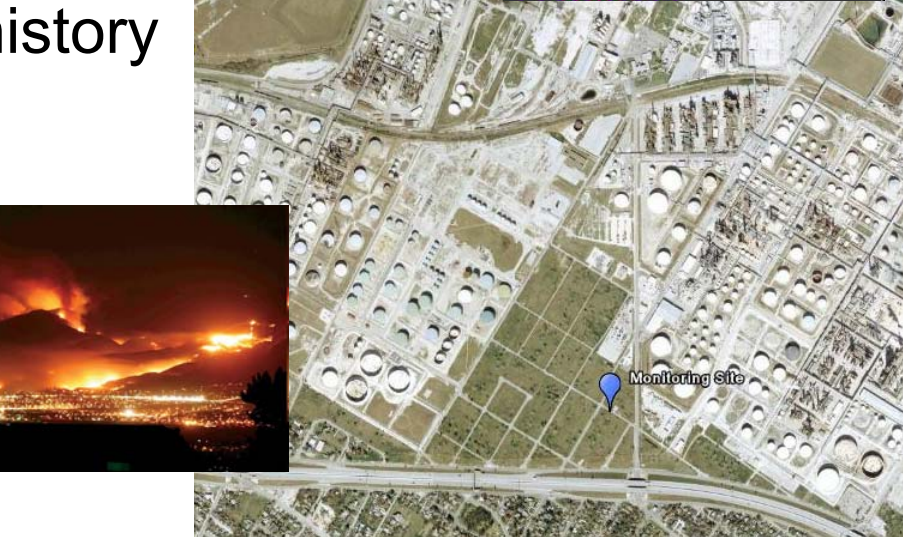

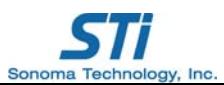

# Steps in Data Validation

- 1. Assemble data set.
- 2. Apply general screening criteria.
- 3. Prepare and inspect summary statistics for unrealistic maxima and minima and other factors.
- 4. Investigate internal consistency.
- 5. Flag data and document data modifications.
- 6. Perform spatial and temporal comparisons, compare data from different instruments (i.e., begin Level II).

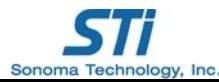

#### How Has the Data Validation Process Changed?

- More data being collected
- New instruments
- Better computing
- Better tools (e.g., visualization)

Provides ability to assemble data/metadata all in one place and allows a more efficient validation and review process.

• Improved communication (allows remote access and frequent review)

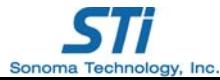

## Automated Quality Assurance Checks

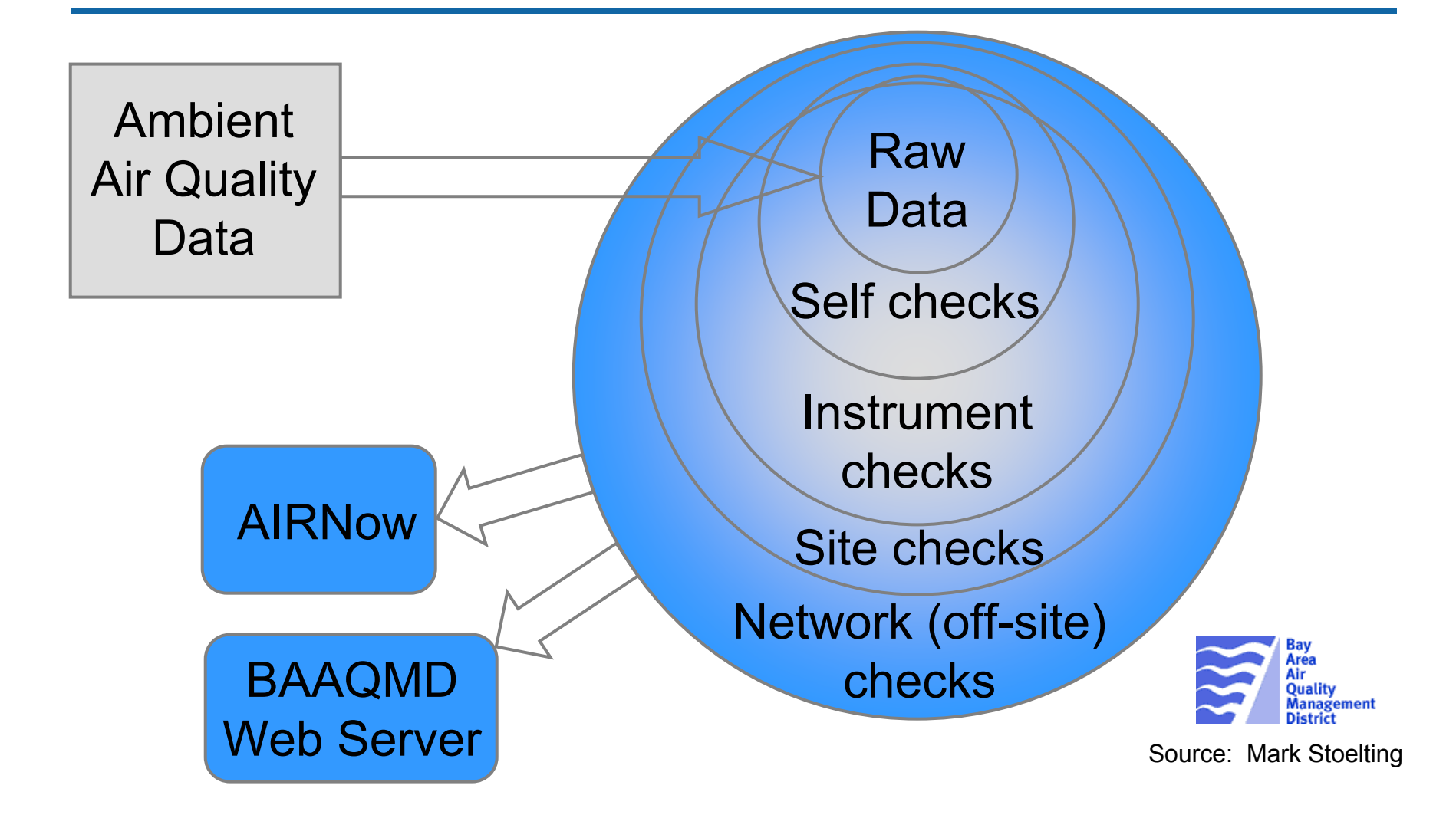

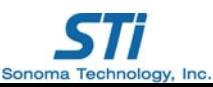

# Changes Should Lead to…

- $\bullet$ More timely review
- $\bullet$ Better data capture
- $\bullet$ Higher quality data

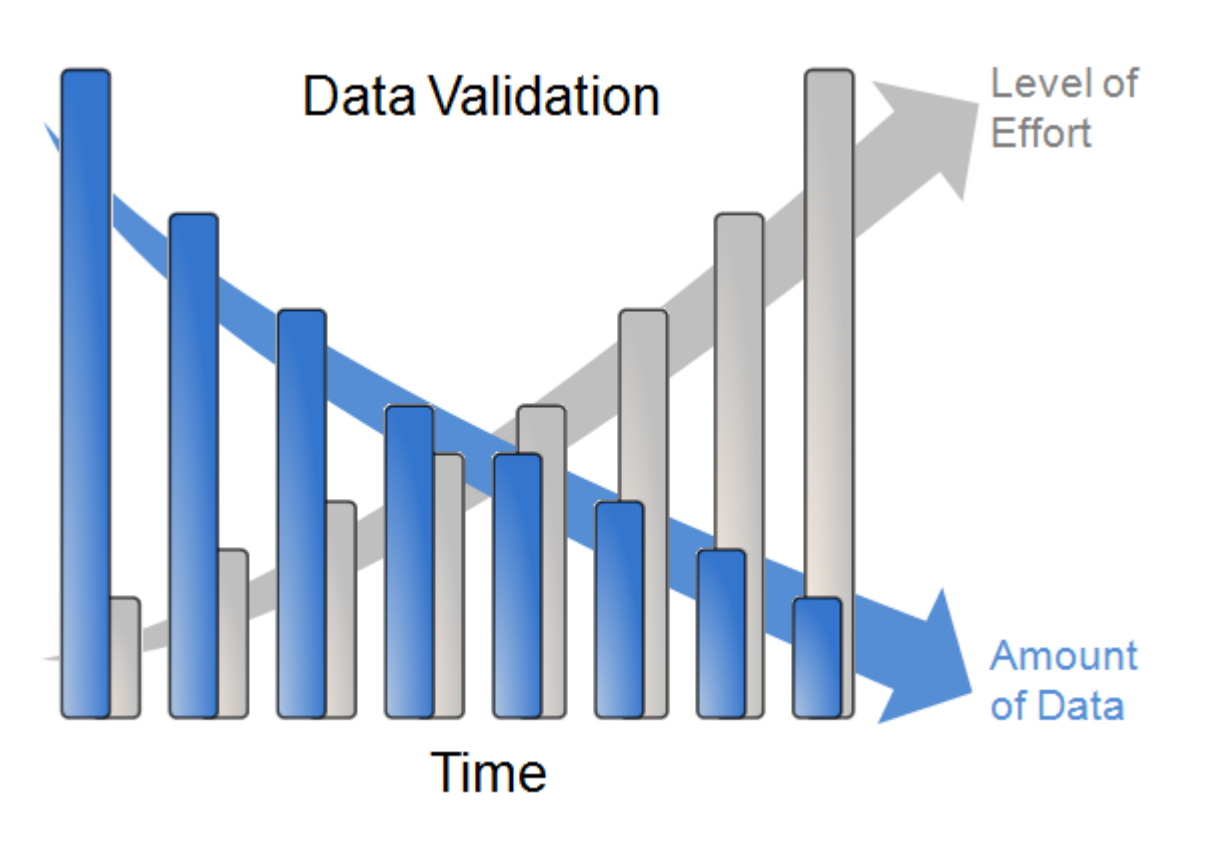

![](_page_13_Picture_5.jpeg)

#### Importance of Supplemental Data *Examples*

- Sample collection specifications sampler type, sampling media, inlet type, etc.
- Sampling location description nearby sources, topography, distance to roadways, etc.
- Audit, blank collection, and collocated sampler descriptions (accuracy and precision)
- Sample analysis and instrument calibration descriptions
- Replication and duplication of sample results
- Sample schedule

![](_page_14_Picture_7.jpeg)

#### Screening Criteria: *Singling Out Unusual Data*

- Range checks: minimum and maximum concentrations
- Temporal consistency checks: maximum hour test
- Rate of change or spike check
- $\bullet$ Buddy site check: comparison to nearby sites
- Sticking check: consecutive equal data values

![](_page_15_Picture_6.jpeg)

#### Sample Screening Criteria *Ozone*

- $\bullet$  Checks:
	- Are often site-specific
	- $-$  May be hour-specific
	- May be automated
- But data should still be graphically reviewed!

![](_page_16_Picture_91.jpeg)

#### Example – Ozone Screening

![](_page_17_Figure_1.jpeg)

#### Example – Ozone Screening

![](_page_18_Figure_1.jpeg)

## Sample Screening Criteria *NO/NOx/NOy*

- Checks:
	- –– Select buddy check criteria
- Collocated ozone can be used to assess NO, NO $_{\sf x}$ , NO $_{\sf y}$
- Checks may vary with instrument sensitivity

![](_page_19_Picture_105.jpeg)

![](_page_19_Picture_6.jpeg)

#### Example – Unusual Patterns

![](_page_20_Figure_1.jpeg)

![](_page_20_Picture_2.jpeg)

#### Example – Ozone,  $NO_x$ , NO

![](_page_21_Figure_1.jpeg)

#### Sample Screening Criteria *Carbon Monoxide*

- $\bullet$  Checks:
	- Select buddy check criteria
- Checks may vary with instrument sensitivity

![](_page_22_Picture_75.jpeg)

![](_page_22_Picture_5.jpeg)

#### Sample Screening Criteria *SO 2*

- Checks:
	- Select buddy check criteria
- Checks may vary with instrument sensitivity
- Regional issues
	- Rural/urban differences
	- Southeast vs. West

![](_page_23_Picture_114.jpeg)

![](_page_23_Picture_8.jpeg)

#### Sample Screening Criteria *1-hr PM2.5 Mass*

- $\bullet$ **Checks** 
	- Are often site-specific
	- $-$  May be hour-specific
	- May be automated
- But data should be graphically reviewed!

![](_page_24_Picture_127.jpeg)

![](_page_24_Picture_7.jpeg)

#### Example – Wildfire Events

![](_page_25_Figure_1.jpeg)

![](_page_26_Figure_0.jpeg)

Los Angeles continuous PM $_{\rm 2.5}$  mass concentrations on 10/24/03 to 10/27/03 (raw data – USEPA AIRNow)

![](_page_26_Picture_2.jpeg)

High concentrations are consistent with wildfire smoke as shown on this satellite photo from http://rapidfire.sci.gsfc.nasa.gov/ gallery/

![](_page_27_Picture_1.jpeg)

![](_page_27_Picture_2.jpeg)

#### Example – Unusually Low Concentrations

![](_page_28_Figure_1.jpeg)

![](_page_28_Picture_2.jpeg)

#### PM Consistency Checks and Expectations

![](_page_29_Picture_83.jpeg)

- $IC$ <sup>=</sup> ion chromatography
- XRF <sup>=</sup> energy dispersive X-ray fluorescence
- AAS <sup>=</sup> atomic absorption spectrophotometry

\* Dichotomous data may be an exception to this check Chow, 1998

![](_page_29_Picture_6.jpeg)

#### Sample Screening Criteria *Speciated Gaseous Data*

- Apply screening checks (background, typical concentrations)
- Check that the data meet expected relationships
- Check for step changes/abrupt data shifts (concentration, species relationships, etc.)
- Review method detection limits (magnitude, changes over time, substitution)
- Further investigate maxima high concentrations may be real

![](_page_30_Picture_6.jpeg)

#### Screening Data Using Remote Background Concentrations

- • Time series plot of concentrations of long-lived species compared to background concentrations measured at remote sites in the Northern Hemisphere.
- Significant dips in concentrations are circled.
- • Concentrations more than 20% below the background level were identified as suspect for further review.

![](_page_31_Figure_4.jpeg)

Concentrations (ppb) of carbon tetrachloride (CCl4), dichlorodifluoromethane (CCl2F2), and methyl chloride (CH3Cl) from 2003 and 2004.

# Concentration Spikes

Characterizing spikes requires significant work

- Identifying the spikes is straightforward using visual plots of the data (e.g., maps or time series).
- Spikes caused by analytical or sampling error may indicate anomalous concentrations of other species.
- Real spikes in ambient concentrations are likely due to nearby point sources.
- A combination of maps, the Toxic Release Inventory, and local knowledge is likely required (but may not be sufficient) to explain spikes in ambient concentrations.
- Fugitive emission/upsets data are needed (and may be difficult to obtain).

![](_page_32_Picture_7.jpeg)

## Visualization Is Key!

![](_page_33_Figure_1.jpeg)

- The ability to obtain 1,3-butadiene concentration measurements above the MDL across the United States varies (note all the red circles and their varying sizes).
- Higher concentrations generally coincide with locations of known point source emissions.
- Differences in monitoring methods and methods application have resulted in large differences in reported MDLs across the United States.

![](_page_33_Picture_5.jpeg)

# Data Validation Summary

#### For pollutant data validation

- Understand formation, emissions, and transport
- Establish and apply screening criteria to identify potentially suspect data
- Investigate suspect data
- Invalidate data only if there is sufficient evidence
- Document invalid data (so others can learn)

Data validation is very important!

![](_page_34_Picture_8.jpeg)

#### Resources

- $\bullet$ Operator knowledge
- $\bullet$  Previous documentation for the site and past data validation results
- EPA guidance documents (available on AMTIC website)
- Workbooks (e.g., Air Toxics, PAMS, and  $\mathsf{PM}_{2.5}$  Data Analysis Workbooks)
- $\bullet$ Websites (e.g., IMPROVE, EPA Supersite)
- $\bullet$  Journal articles and conference presentations (e.g., *Atmospheric Environment, Environmental Science and Technology*, Air and Waste Management Association)
- •Academia

![](_page_35_Picture_8.jpeg)

# Some Key Internet Sites

- Ambient Monitoring Technology Information Center: <http://www.epa.gov/ttn/amtic/>
- IMPROVE QA/QC: [http://vista.cira.colostate.edu/improve/Data/](http://vista.cira.colostate.edu/improve/Data/QA_QC/qa_qc_Branch.htm) [QA\\_QC/qa\\_qc\\_Branch.htm](http://vista.cira.colostate.edu/improve/Data/QA_QC/qa_qc_Branch.htm)
- EPA Quality Assurance: <http://www.epa.gov/oar/oaqps/qa/index.html#back>
- EPA Supersite Overview: <http://www.epa.gov/ttn/amtic/supersites.html>
- Air Toxics Data Analysis Workbook: <http://www.epa.gov/ttnamti1/toxdat.html>

![](_page_36_Picture_6.jpeg)